## **Software Design and Development**

### **9 Debugging**

#### **Terry Marris July 2009**

Debugging involves looking for errors in your program, and fixing them. We have already used some of the debugging facilities provided by Visual Basic 2008. The compiler tells us about our compile-time errors (e.g. spelling mistakes). We have used Try ... Catch to deal with run-time errors (e.g. number format errors). Now we look at a debugging facility to help find logic errors.

#### **9.1 Logic Error**

Specification. We are training for the Leicester Marathon. We note that we can run 10 miles in 60 minutes. What is that in miles per hour? (The answer is 10 - pretty slow when Haile Gebrselassie runs a marathon at about 15 miles per hour!). Anyway, a function is required that will convert miles and minutes into miles per hour.

#### Design - Structured English

function milesPerHour(miles, minutes) hours = minutes  $/ 60$  $mph = miles / hours$ return mph endfunction

input miles, minutes output milesPerHour(miles, minutes)

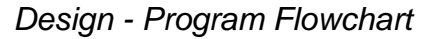

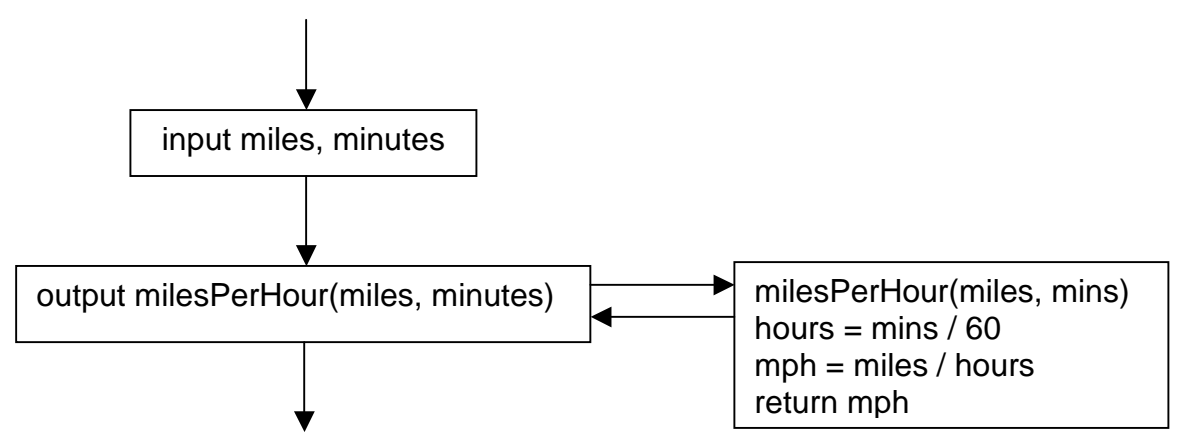

User Interface

- **1.** Start a new project and name it LogicError
- **2.** Set File Name = LogicError.vb
- **3.** Set
	- **a.** Form
		- **i.** Name = frmLogicError
		- **ii.** Text = Logic Error
	- **b.** Label
		- **i.** Name = lblMiles
		- **ii.** Text = Miles?
	- **c.** Text Box
		- **i.** Name = txtMiles
	- **d.** Label
		- **i.** Name = lblMinutes
		- **ii.** Text = Minutes?
	- **e.** Text Box
		- **i.** Name = txtMinutes
	- **f.** Button
		- **i.** Name = btnOK
		- $i$ **ii.** Text = OK
	- **g.** Label
		- **i.** Name = *lblMilesPerHour*
		- **ii.** Text = Miles per Hour:
	- **h.** Text Box
		- **i.** Name = txtMilesPerHour
		- **ii.** ReadOnly = True

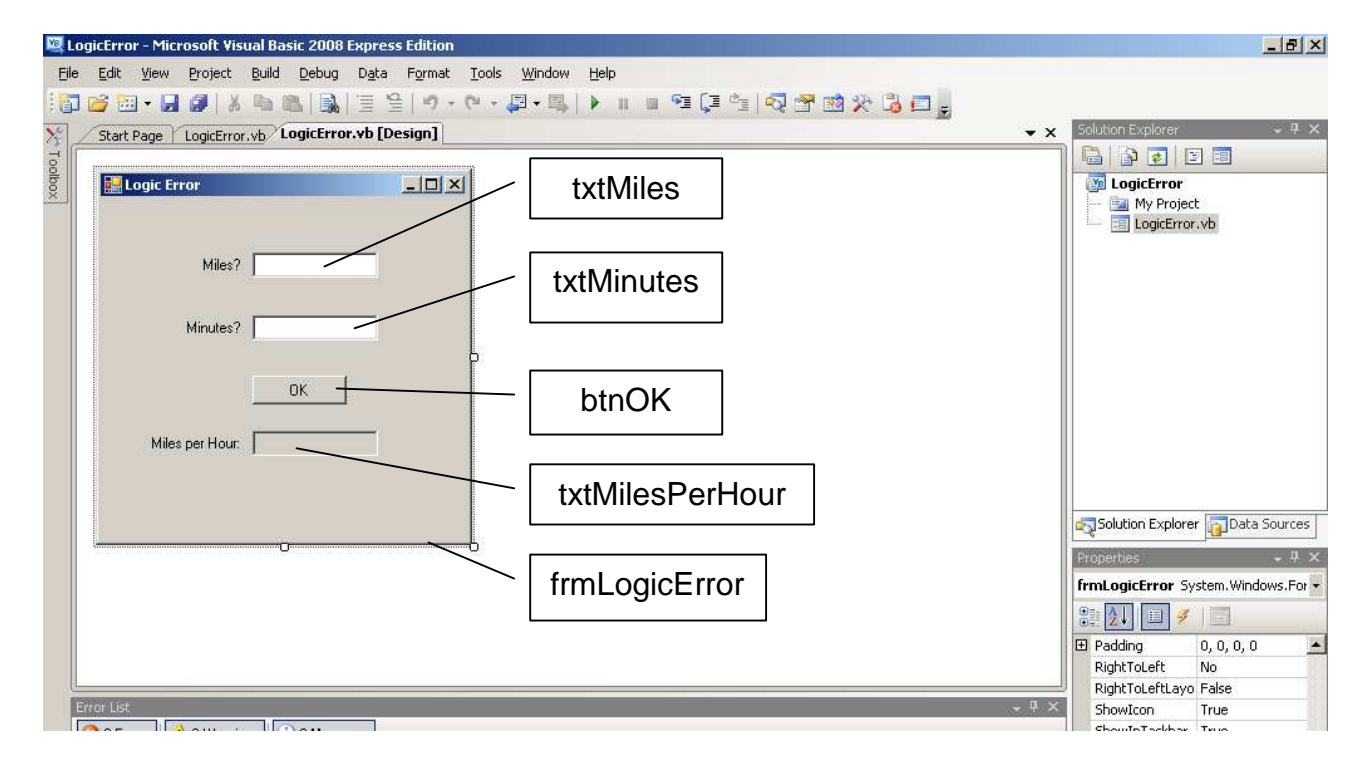

#### Programming Code

**4.** The entire VB File:

```
Public Class frmLogicError 
' Terry Marris 29 July 2009 
' Demonstrates logic errors 
Function getMilesPerHour(ByVal dblMiles As Double, 
                          ByVal dblMinutes As Double) As Double 
     ' converts miles and minutes into miles per hour 
     Dim dblHours As Double = dblMinutes / 60 
     Dim dblMilesPerHour = dblMiles / dblHours 
     Return dblMilesPerHour 
End Function 
Private Sub btnOK_Click(ByVal sender As System.Object, ByVal e 
                          As System.EventArgs) Handles btnOK.Click 
     ' inputs miles and minutes, outputs miles per hour 
     Dim dblMinutes As Double = Convert.ToDouble(txtMinutes.Text) 
     Dim dblMiles As Double = Convert.ToDouble(txtMiles.Text) 
     txtMilesPerHour.Text = getMilesPerHour(dblMinutes,dblMiles) 
End Sub 
End Class
```
Program Run

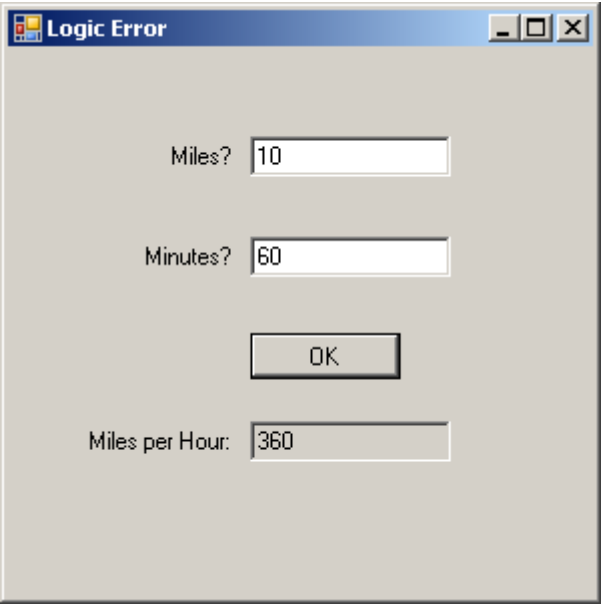

We have a problem. 10 miles in 60 minutes is 10 miles per hour, not 360!

### **9.2 Using the Debugger**

We see how to set a breakpoint , step through our VB code and inspect the values of variables.

- **1.** Save your work: choose **File, Save All**
- **2.** In the code window click the left hand margin next on the line

txtMilesPerHour.Text = getMilesPerHour(dblMinutes,dblMiles)

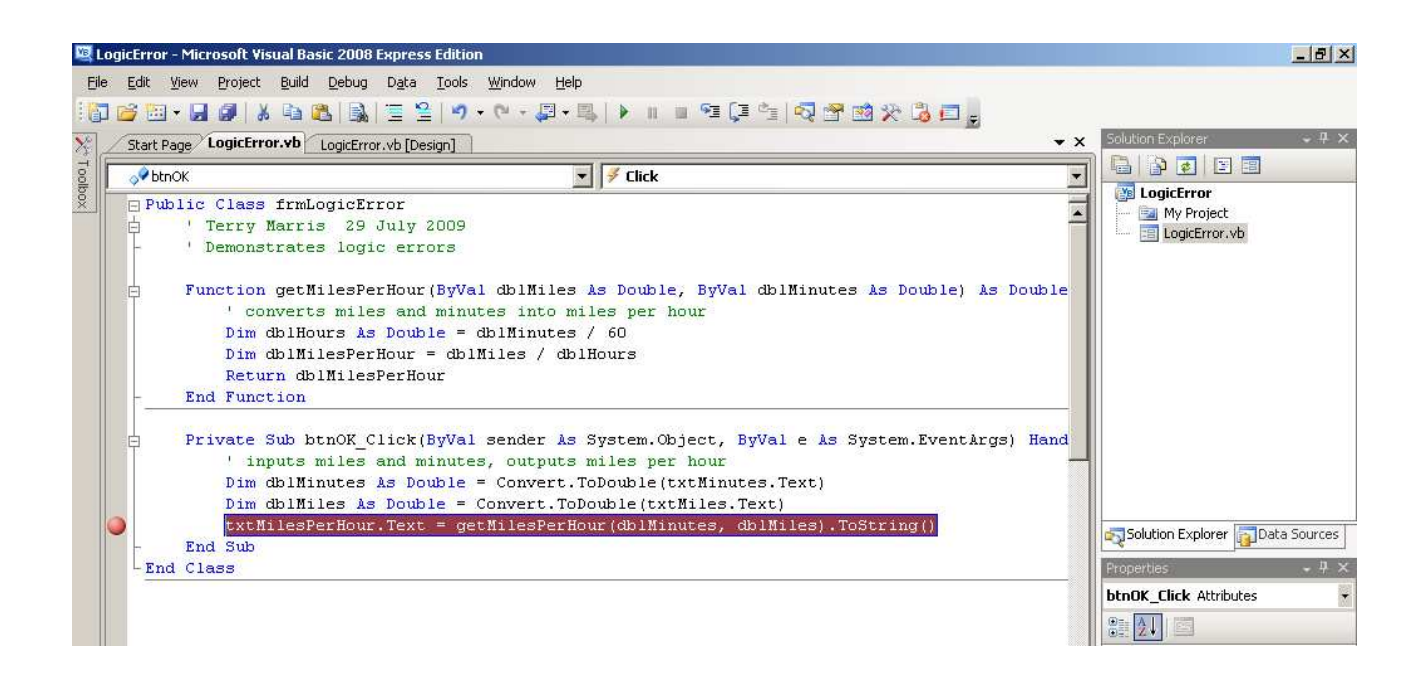

A red dot is shown in the margin and the line is highlighted in red. This sets a breakpoint.

- **3.** Press F5 to run the program.
- **4.** Drag your run-time window clear of your programming code.
- **5.** Enter 10 miles and 60 minutes, and click OK.
- **6.** Position the cursor over dblMinutes a little window shows its value, 60

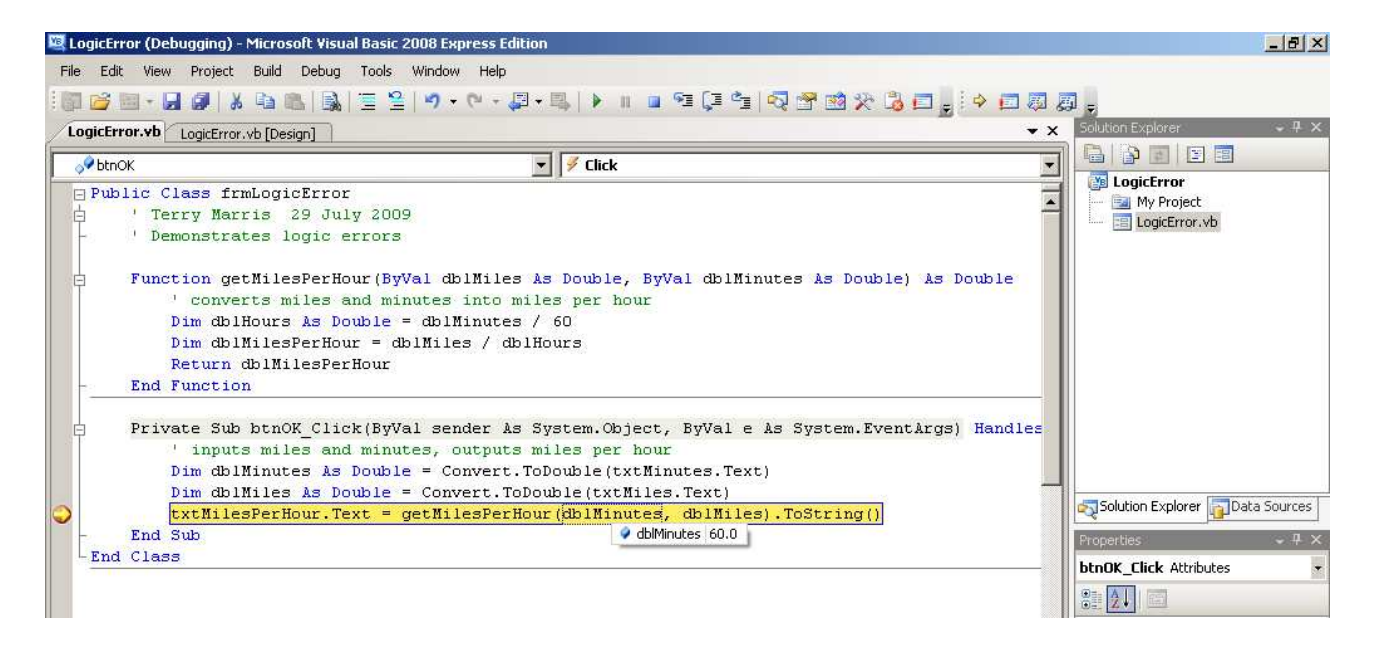

- **7.** Press F8 to go to the next line.
- **8.** Position the cursor over the *dblMinutes* in the highlighted function heading. It shows 10. dblMinutes on the previous line was 60. We have found the error. The dblMiles and the *dblMinutes* in the function heading are in the wrong order, they need changing round.

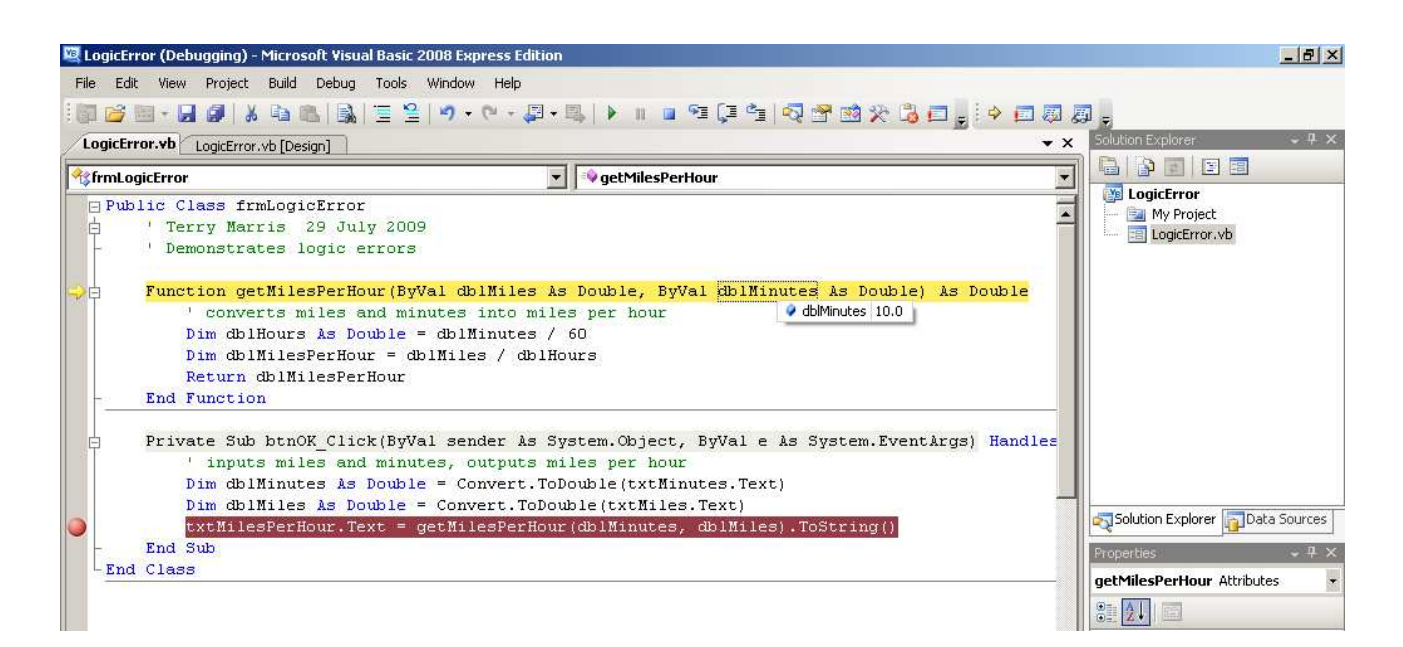

- **9.** Choose **Debug, Stop Debugging** to halt the program.
- **10.** Click on the red dot to remove the breakpoint.
- **11.** Fix the error and re-test.

## **Exercise 9.1**

**1.** Try out the debugger with the Miles and Minutes to Miles Per Hour program as shown above.

# **Bibliography** VB2008/help

**Next** we look at programming languages.